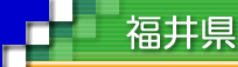

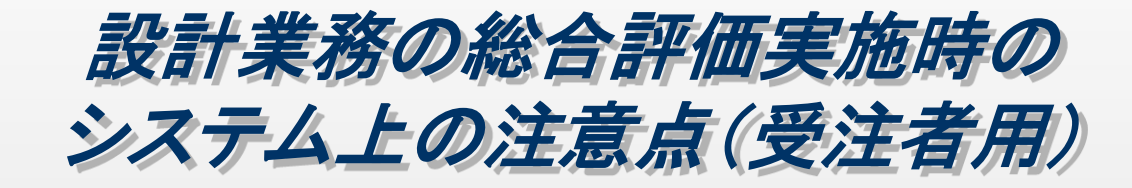

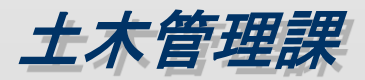

### システム操作上のポイント

通常型指名競争入札の流れを利用します(システムは指名競争入札の事後 評価型入札方式には対応していません)

#### 電子入札システム

①調達案件検索の入札方式は"通常型指名競争入札方式"を選択してください ②設計業務技術資料提出書(様式第1号)および自己評価申請書(様式第1号の2)の提出は電子 入札システムの入札書提出時にシステムに添付して提出してください。

③開札後、保留通知書が全応札者に通知されます。その後、設計業務技術資料(様式第2号~5 号)および確認資料の提出を求められた場合は、「確認資料目録」を添付の上、郵送または持参 により提出してください。

④落札者が決定しましたら落札者決定通知が全応札業者に通知されます

### 入札情報サービスシステム

①予定・公告で案件検索する場合は落札方式"総合評価"で検索してください。

②電子閲覧の"入札説明書等"の項目に設計業務技術資料(様式第1~5号)入札説明書および 確認資料目録が添付されています

③入札結果を検索する場合については、落札方式"総合評価"で検索してください。

"入札結果の詳細"の添付ファイルにて、入札結果の詳細が確認可能です。

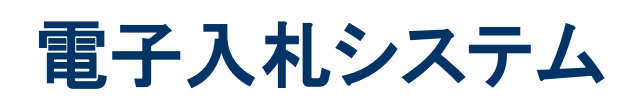

### 指名通知書

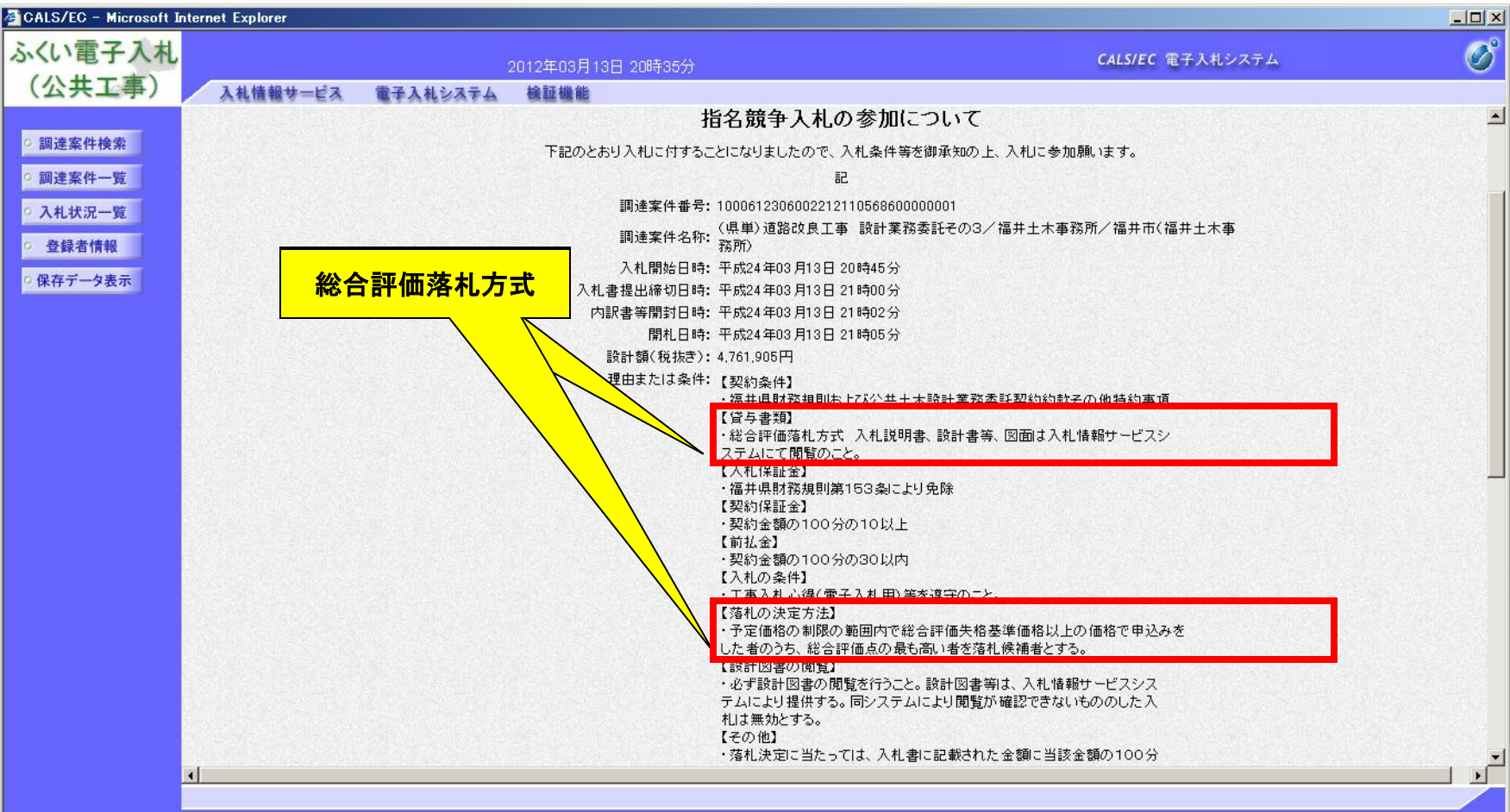

# 電子入札システム インストリック アメルキの提出

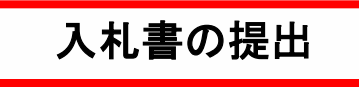

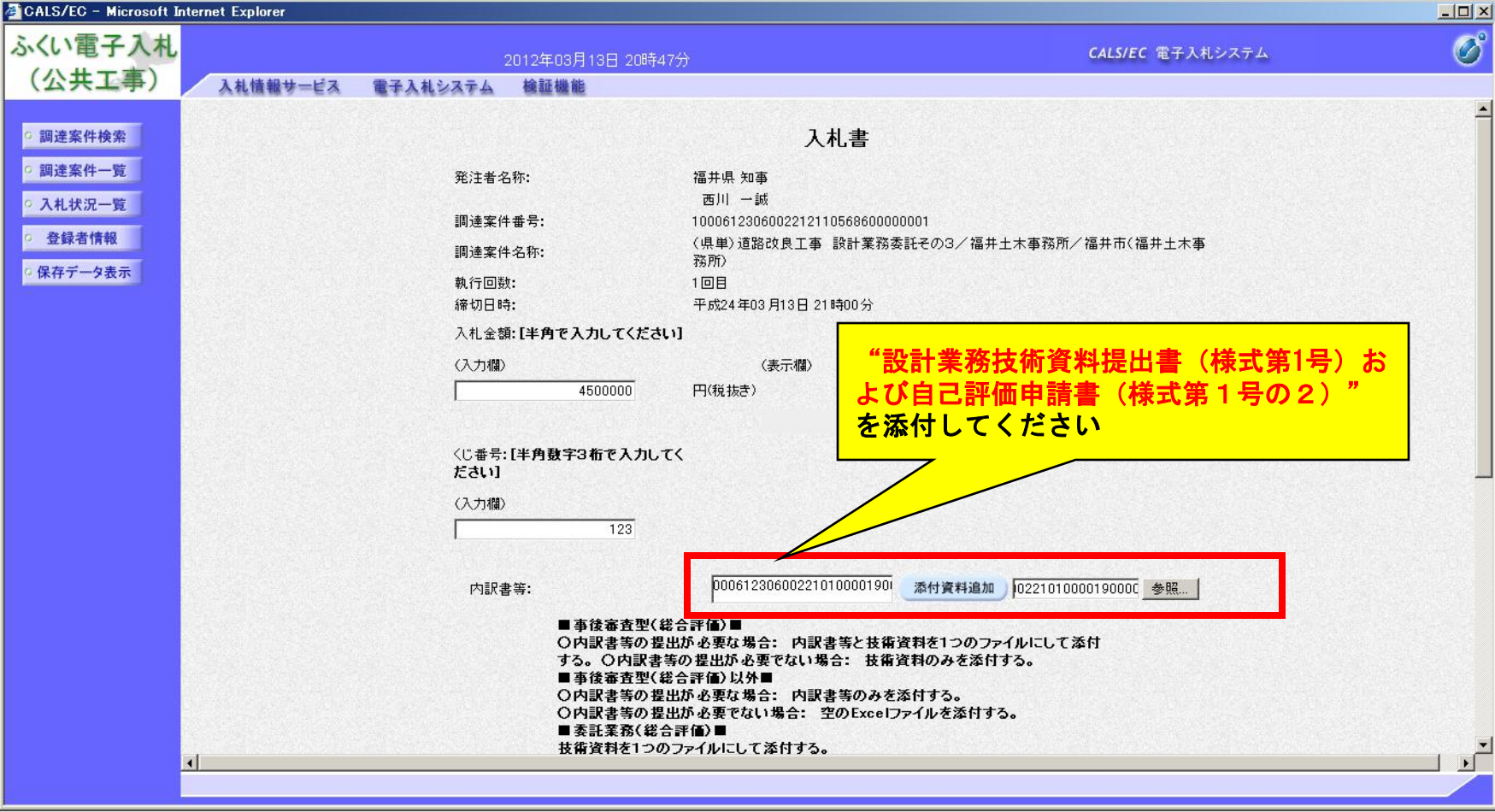

電子入札システム

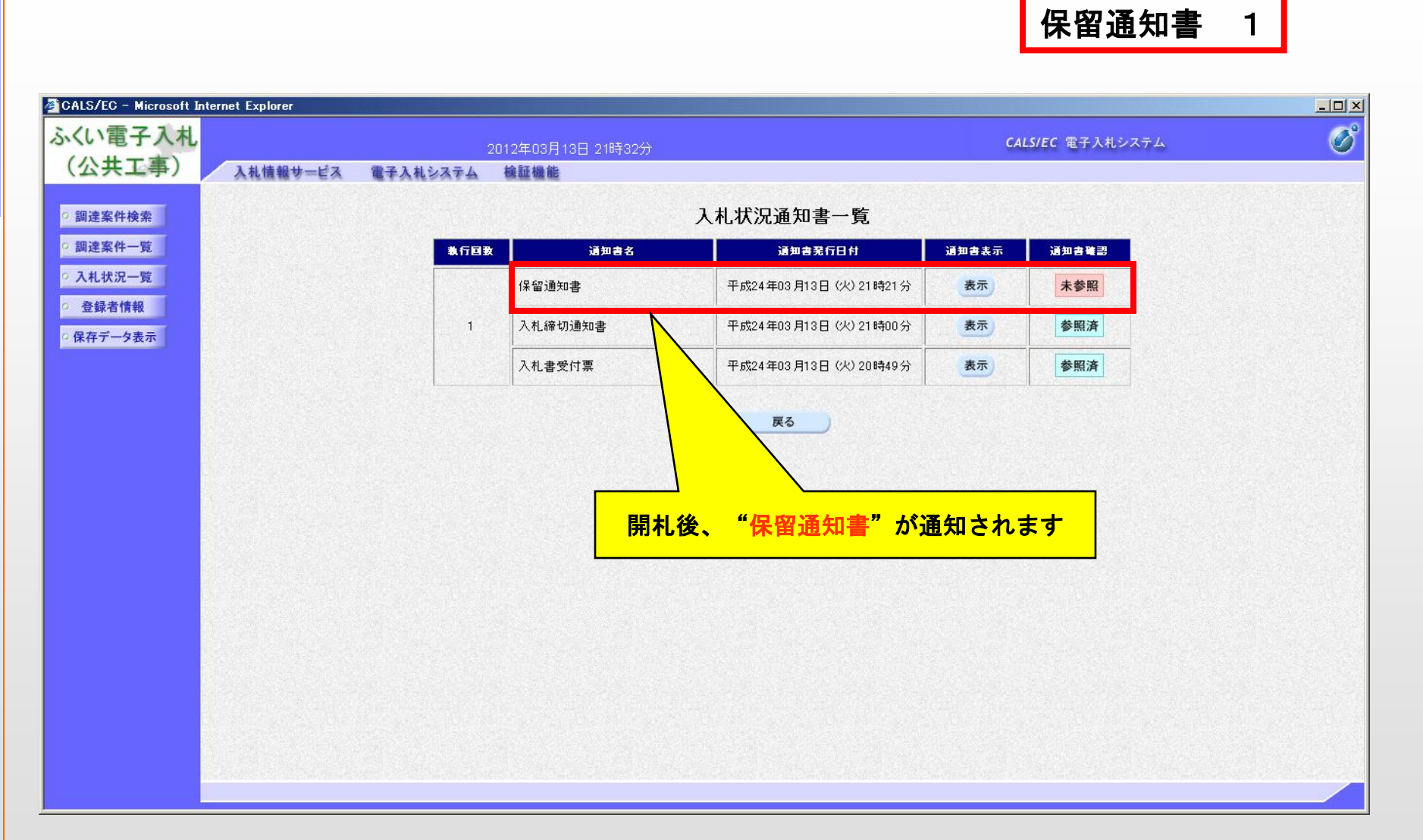

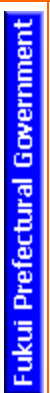

# 電子入札システム

保留通知書 2

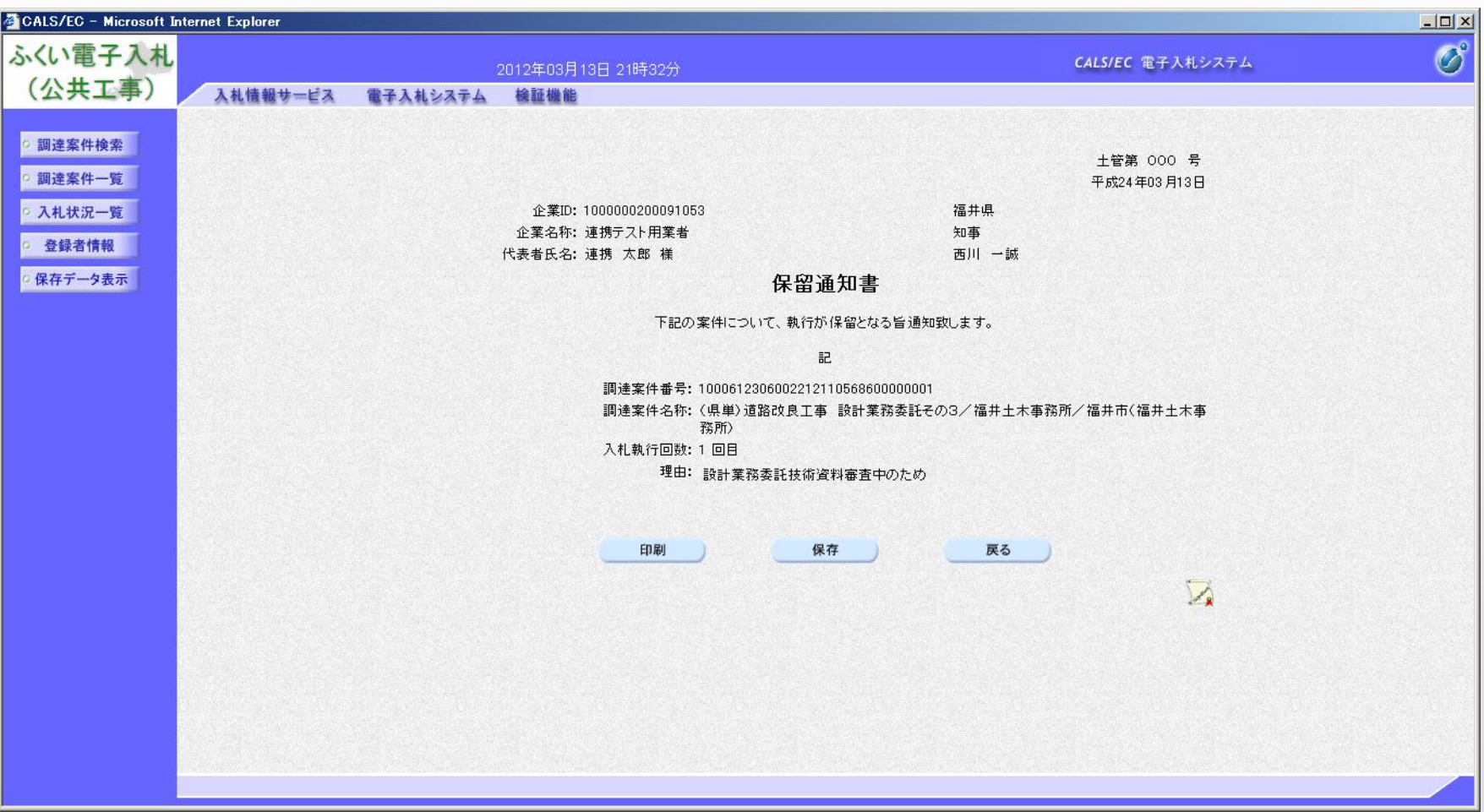

## 入札情報サービスシステム

入札予定・公告での案件検索 1

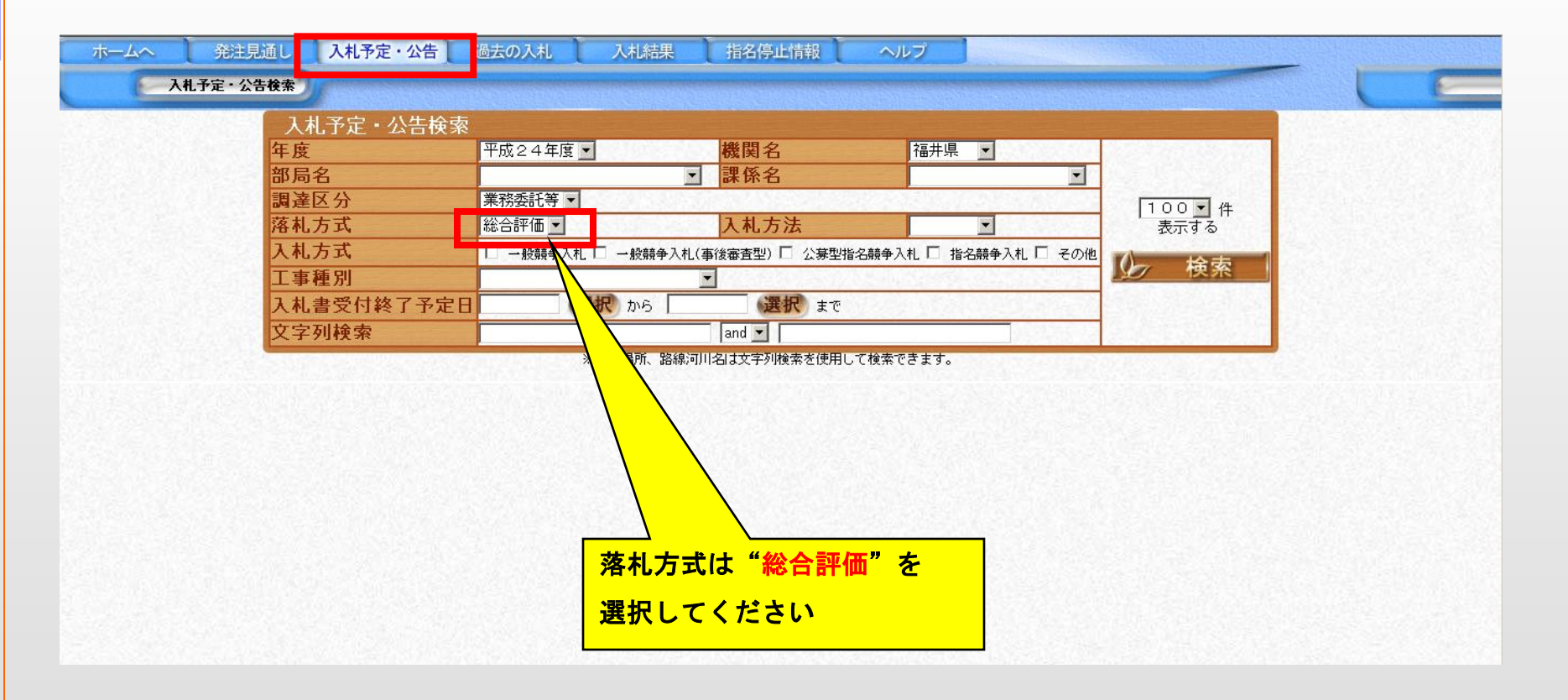

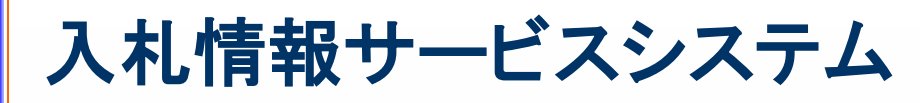

### 入札予定・公告での案件検索 2

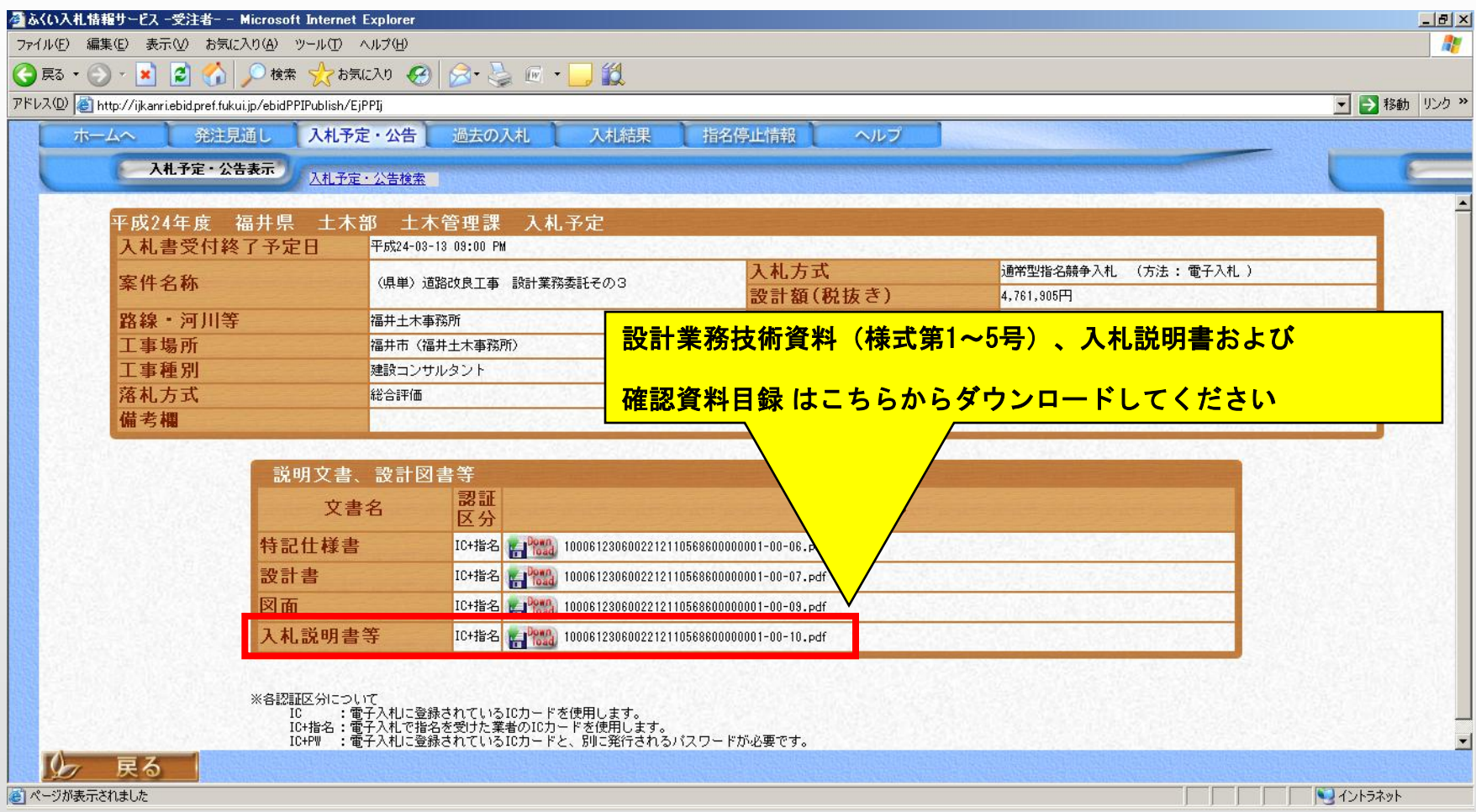

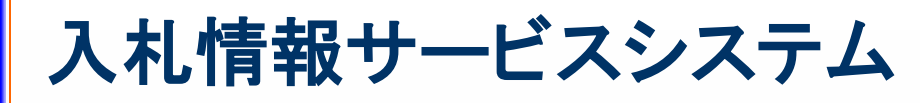

### 入札結果での案件検索 1

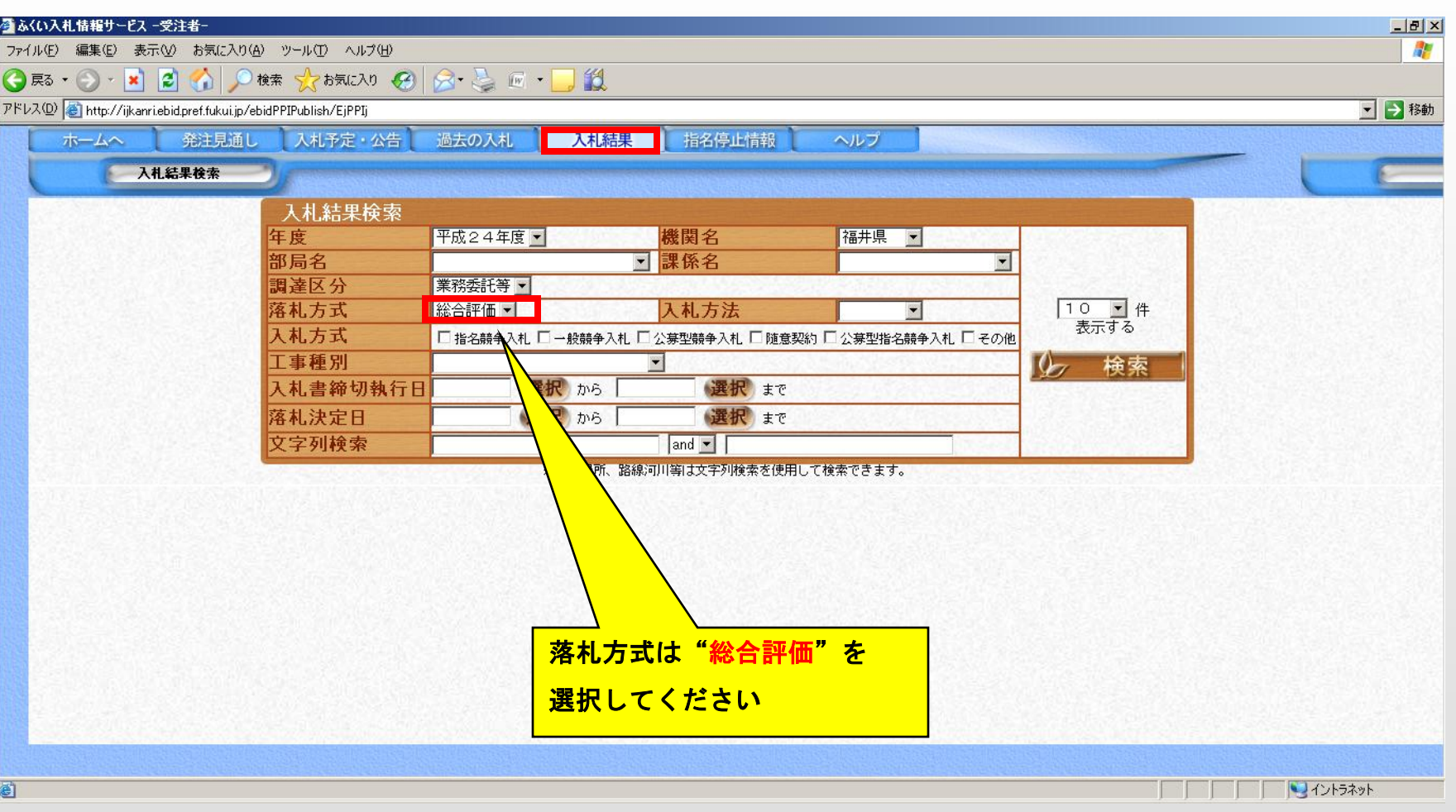

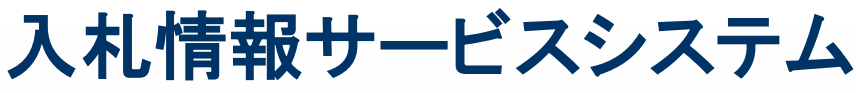

### 入札結果での案件検索 2

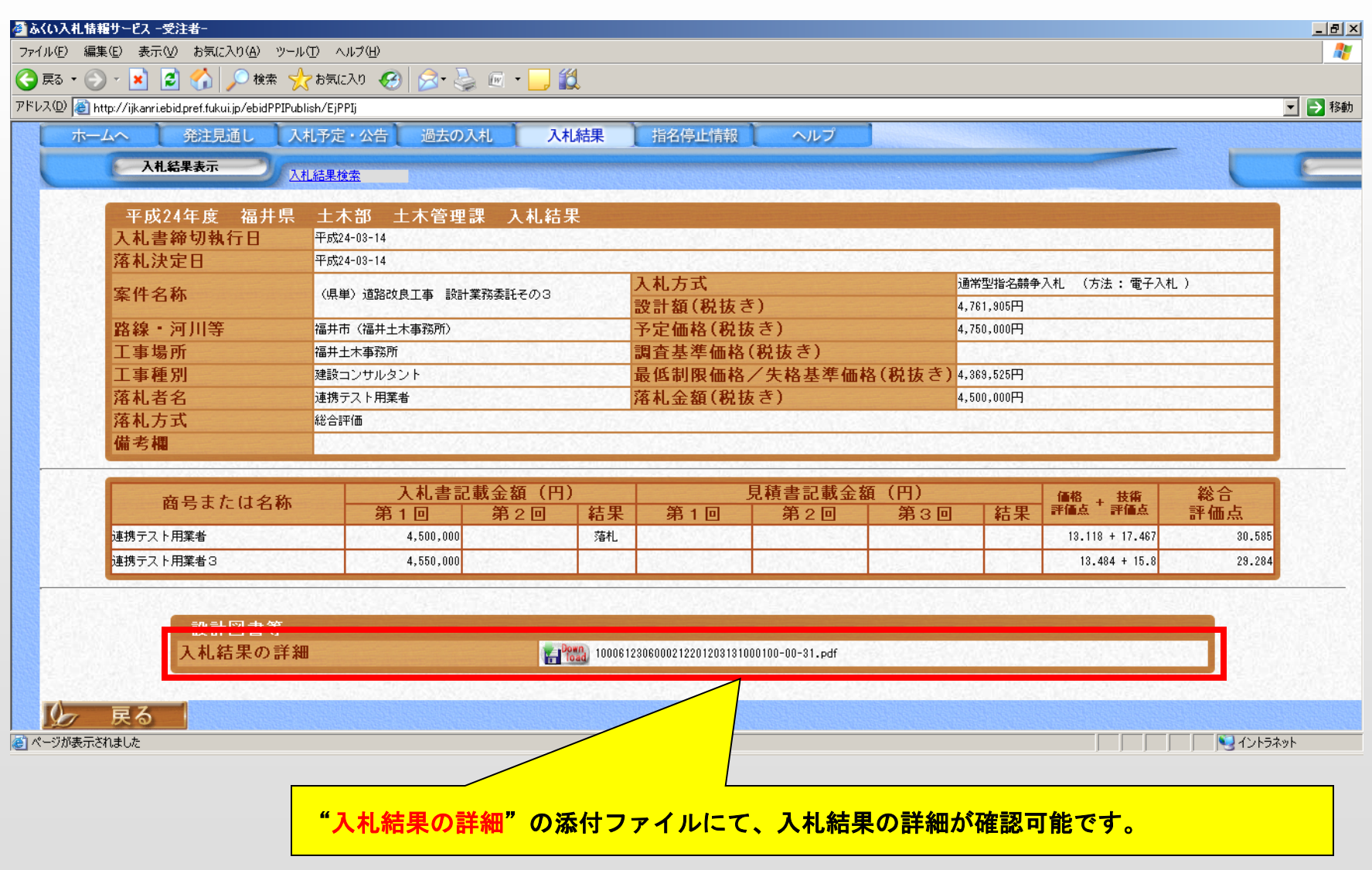